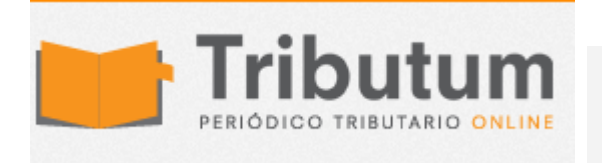

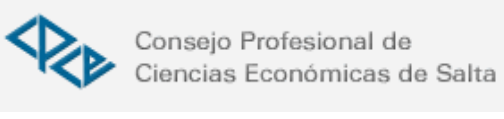

AFIP: Sistema de Turnos Web

Se implementó un sistema que permite solicitar turnos web para ser TURNOS atendido en las Dependencias. Beneficios. Características. Lugares y tramites comprendidos en la Etapa I.

Guías Paso a Paso: ¿Cómo solicitar turnos web? y ¿Cómo consultar, modificar y eliminar turnos?

## BENEFICIOS DE UTILIZAR EL SISTEMA

La solicitud del turno es muy sencilla, sólo tiene que identificarse, indicar qué trámite quiere realizar y cuando hacerlo.

El sistema indicará en que dependencia puede realizar el trámite.

· Al seleccionar el trámite, podrá conocer en el momento cuáles son los requisitos para realizarlo.

· Si no quiere olvidar el turno, puede indicar un teléfono celular o un correo electrónico para recibir un recordatorio.

· El sistema emite un ticket con un número de turno. Imprima o tome nota del mismo, ya que con ese dato debe presentarse en la Dependencia en la fecha elegida para ser atendido.

## CARACTERISTICAS

Los turnos web pueden solicitarse con o sin Clave Fiscal

Para solicitar turno sólo tiene que identificarse, indicar el trámite a realizar, la Dependencia y seleccionar día y horario.

· El sistema emitirá un ticket con un número de turno. Imprima o tome nota del mismo, ya que con ese dato debe presentarse en la Dependencia en la fecha elegida para ser atendido.

La implementación del sistema será progresiva. Las dependencias alcanzadas en esta etapa son las siguientes:

- o Agencia Sede Nº 1 Córdoba
- o Agencia Sede Nº 2 Córdoba
- o Distrito Villa Dolores
- o Agencia Sede Nº 1 Rosario
- o Agencia Nº 14

o Puesto de Atención Hipólito Yrigoyen Nº 1

o Centro de atención Plaza de Mayo (Grandes Contribuyentes Nacionales)

ACCESO Los trámites alcanzados serán los siguientes: <http://www.afip.gob.ar/atencion/infEspecifica.asp#primer> Solicitud de turnos: <https://servicios1.afip.gov.ar/Publico/Turnos/Turnos.aspx> Micrositio: [www.afip.gob.ar/atencion](http://www.afip.gob.ar/atencion)